# **Navigating to and around Outdoor Adventure Skills**

#### **Step 1**

Login to Scouts Terrain using the explanation in the login one pager or following the prompts at [terrain.scouts.com.au](https://terrain.scouts.com.au)

#### **Step 2**

Click the Outdoor Adventure Skills image on the Basecamp screen

#### **Step 3**

You will see your highest Stream of achievement in each of the 9 activity Areas from the home screen as well as what stages are currently under review for you by the Unit  $C_1$ 

Cvclina

**STAGE:** 

### **Step 4**

 $\overline{1}$ 

Specialist skills

Alpine

STAGE 1

To read about an activity Area or update completion of components click on the tile for the specific Area

9

Vertical

STAGE 9

#### **Step 5** Select which activity Stream stage number you want to view/read or edit for yourself from the stream tree breakdown by clicking on the tile

## **Step 6**

(O)

CANCEL

Once in an activity stream stage (let's say Stream = Mountain Biking, Stage  $=$  4) you can;

- Read the "I" statements, to know what needs to be completed
- Guidance statements by pushing on the: This will give more information to support completion of the "I" statements
- Upload supporting documents such as trip plans, videos, photos etc, by pressing on the upload supporting documents paper clip
- Update your log book by:

Upload supporting documents

SAVE & EXIT

- Add a verifier to statements by pressing add verifier at the bottom of the page
- Submit the stage for progression to the Unit Council for consideration

**ADD VERIFIER** 

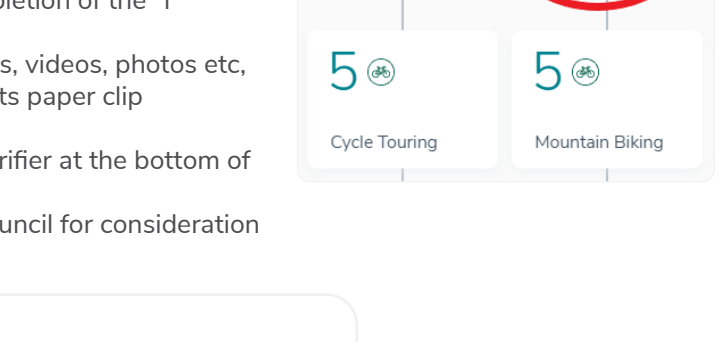

0 files

A 66

Cycle Touring

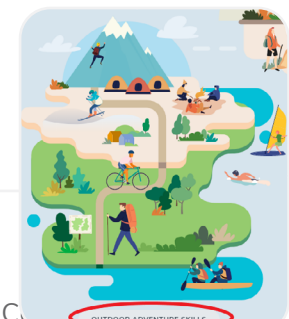

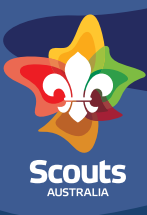

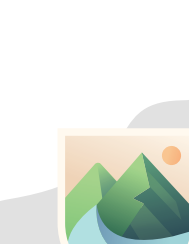

a

Mountain Biking

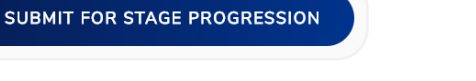